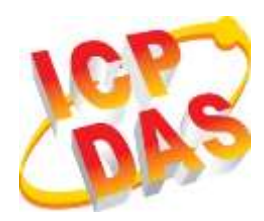

## **TPD-433-M2 Quick Start**

**v1.1, Jan. 2019**

#### **What's in the box?**

Thanks for buying ICPDAS TPD-433-M2 device. This shipping package contains the following items:

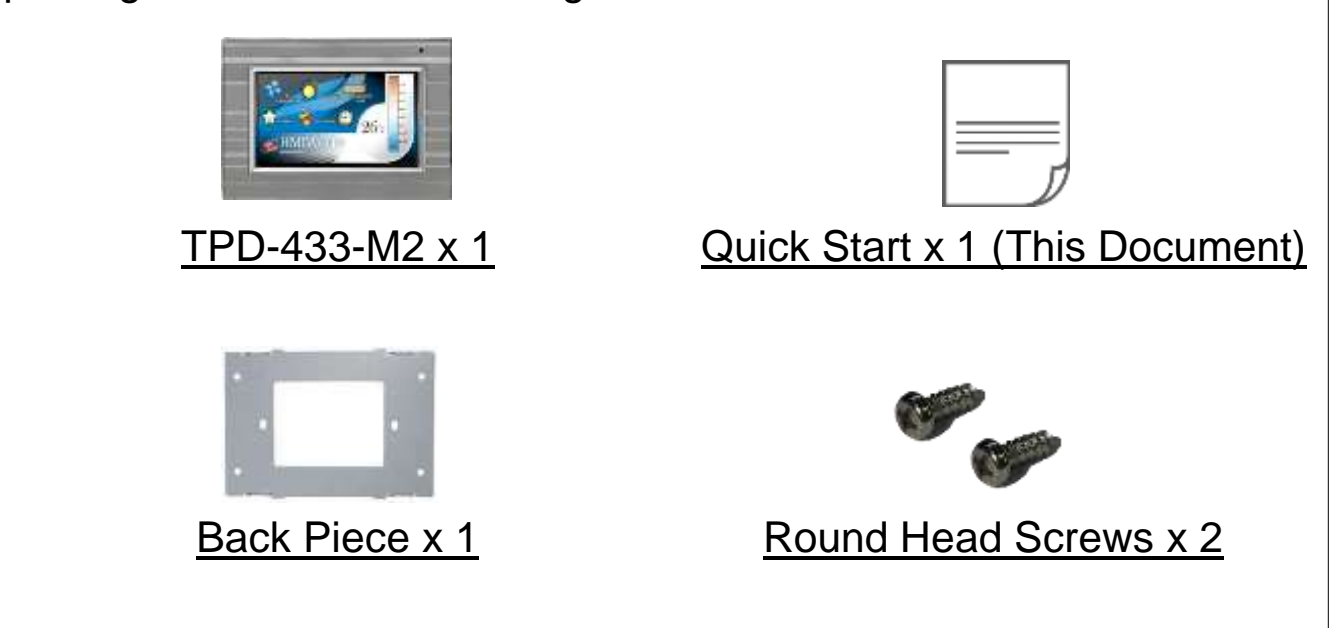

#### **Related Information**

If you are new to TPD-433-M2, please read the **"Chapter 3. Getting Started" of the TouchPAD Hardware User Manual** for detailed information about install the free development tool – HMIWorks and how to create your first project.

- Documents, such as the User Manuals, the API References, etc.:<http://ftp.icpdas.com/pub/cd/touchpad/document/>
- Free Development Software, HMIWorks v2.10.10 or above: <http://ftp.icpdas.com/pub/cd/touchpad/setup/>

If you have any questions, please feel free to contact us via email.

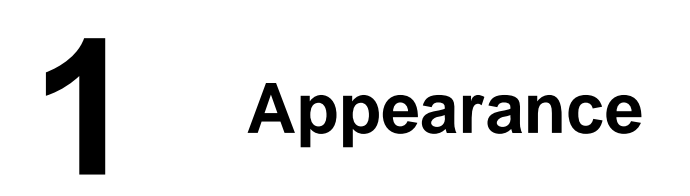

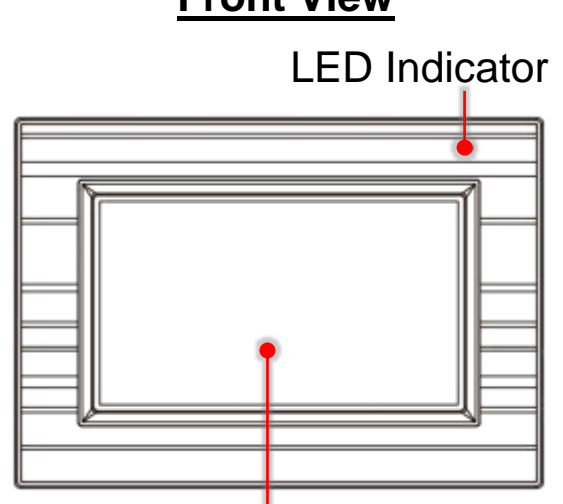

4.3" TFT LCD with Touch Panel

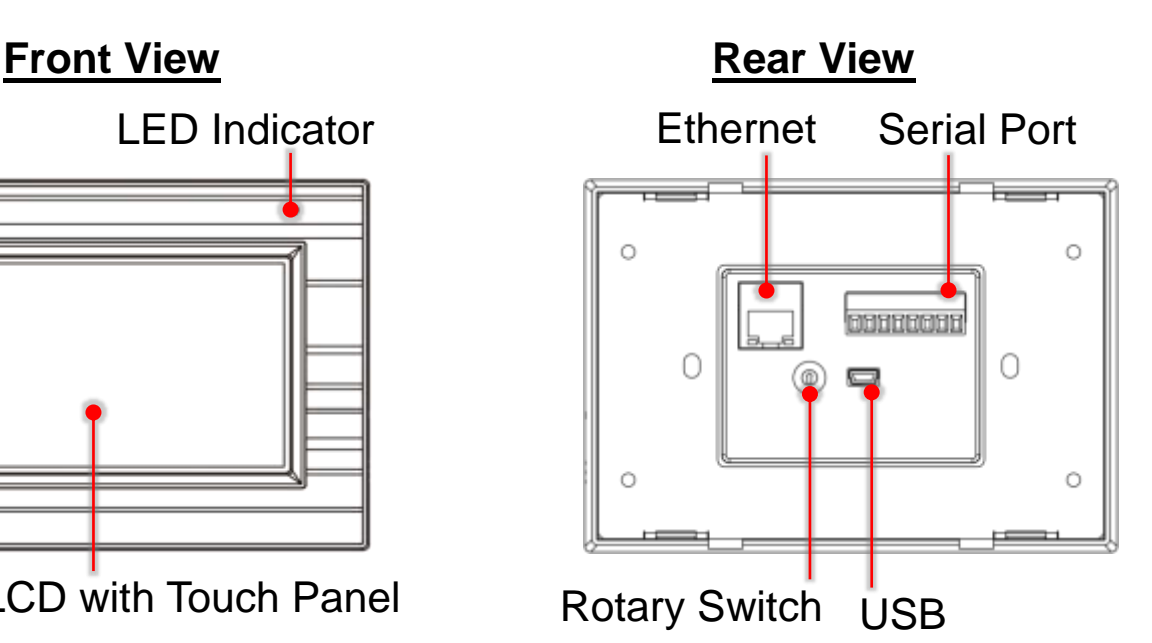

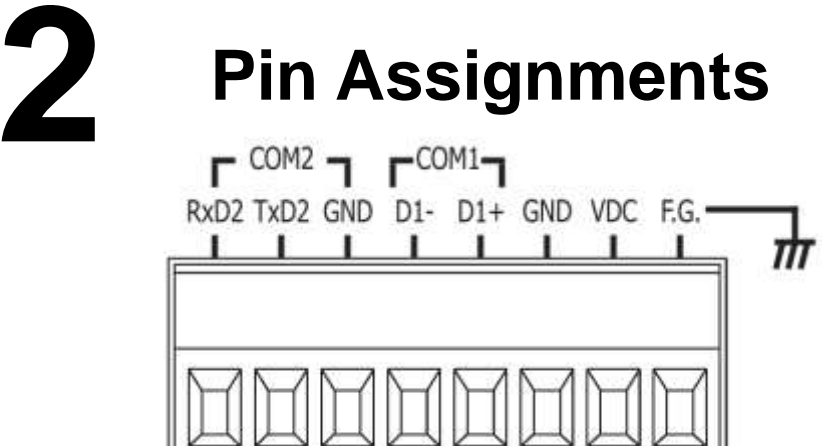

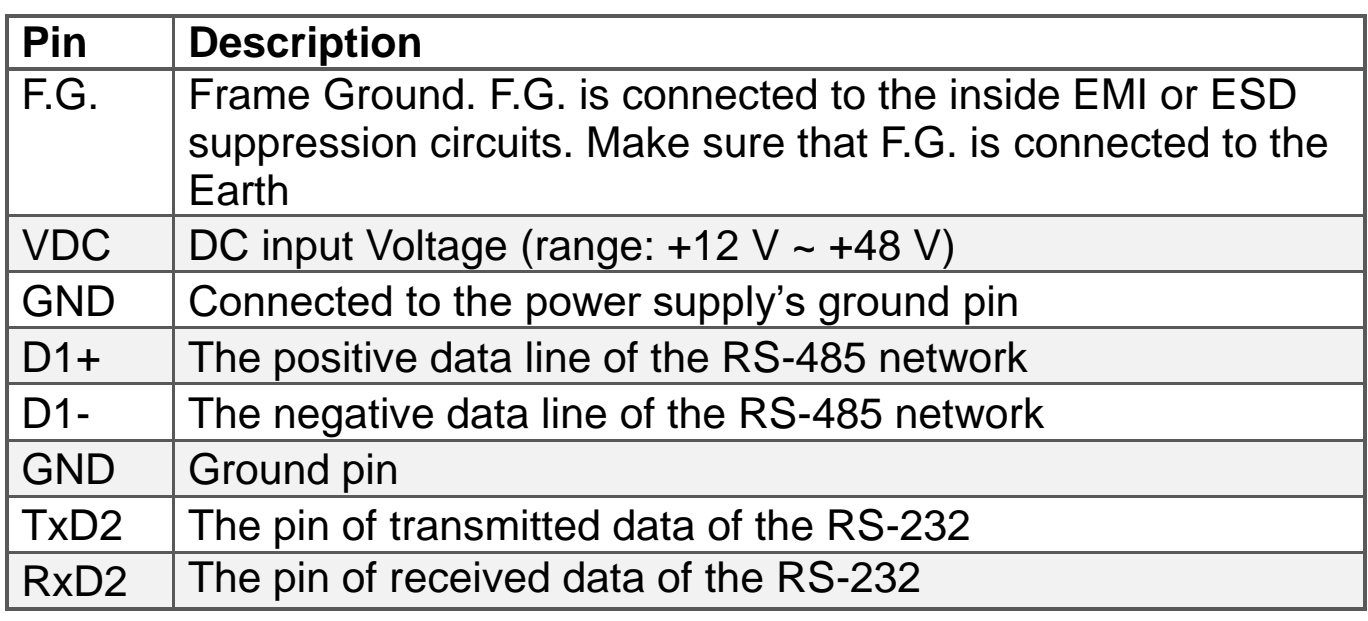

Technical support: [service@icpdas.com](mailto:service@icpdas.com) example of the P2

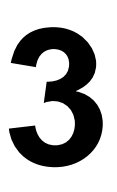

## **3 Rotary Switch & Default Settings**

#### **The definition of the rotary switch:**

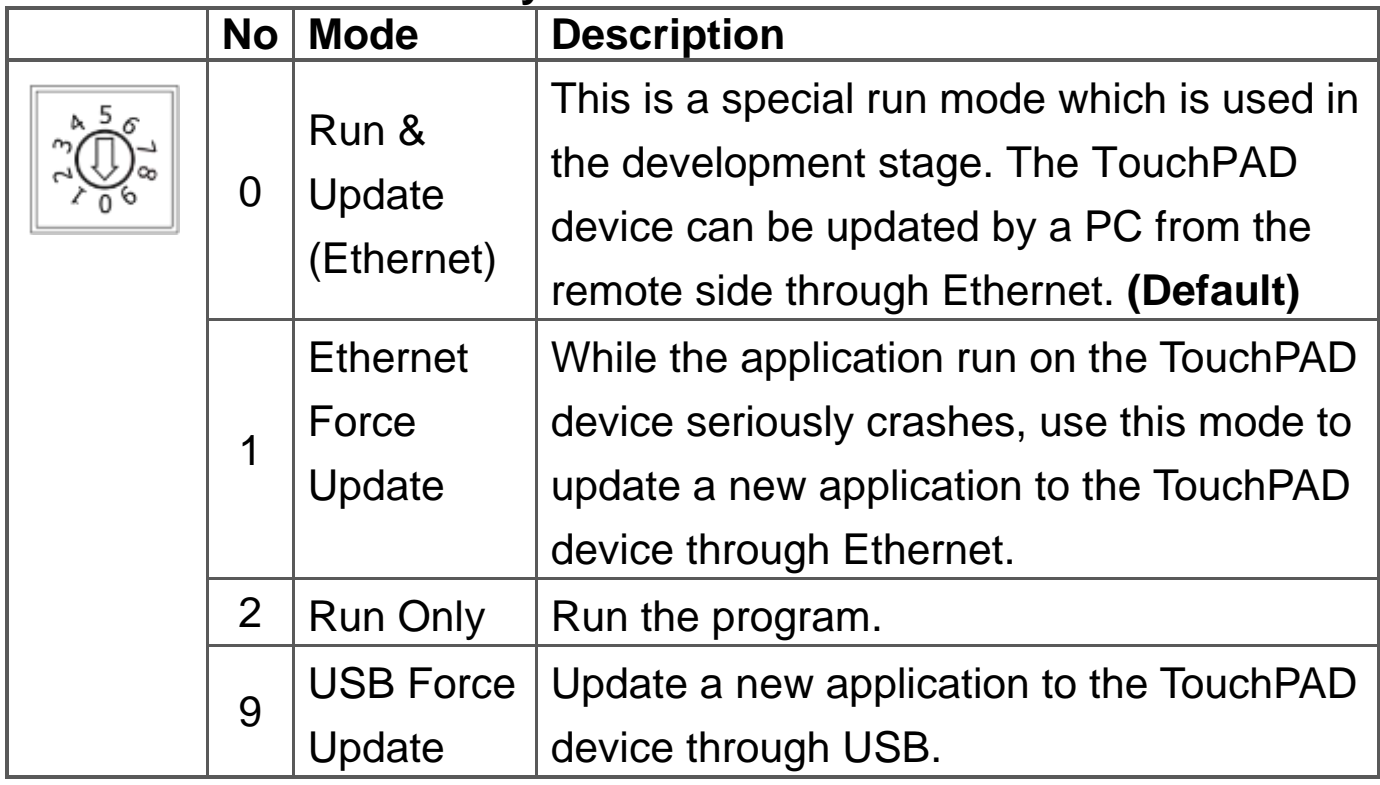

#### **Network Default Settings**

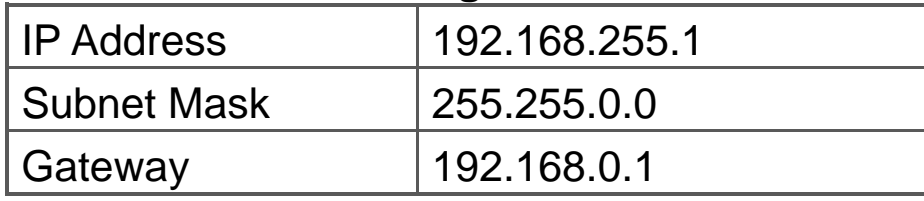

## **4 First Use of the TPD-433-M2**

1. Connect wires as the below figure or prepare an Ethernet cable which will be used to supply power through PoE if there's a RJ-45 Ethernet port on it. And set the rotary switch to 0 (At this point, the power is not yet supplied).

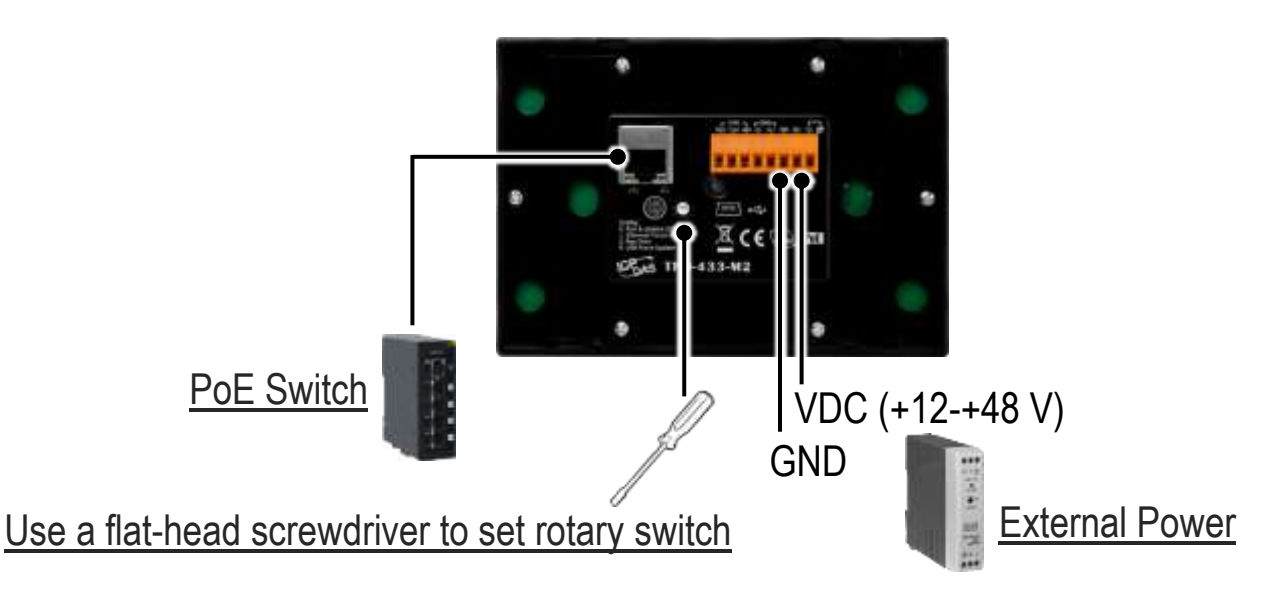

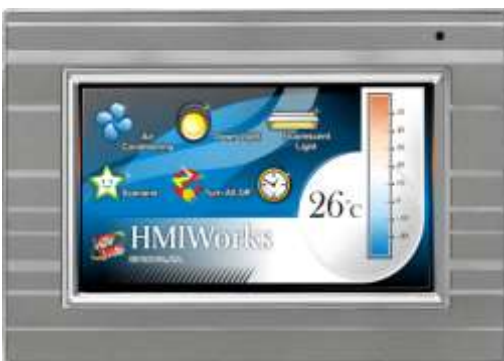

2. Supply power to the TPD-433-M2, wait for several seconds and then you can see the default program run on it.

3. Try to touch on the icons on the bottom-right corner of the screen of the TPD-433-M2 and you can find that TPD-433-M2 switches to the setting pages.

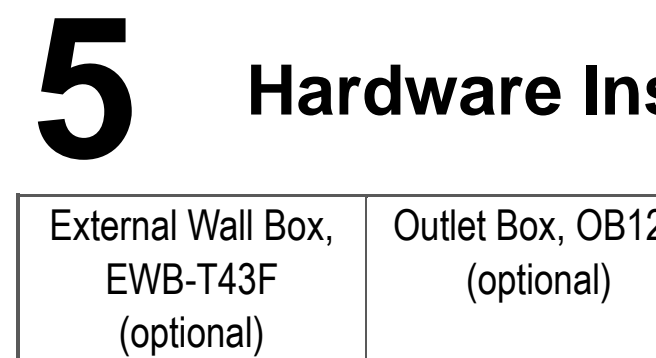

## **5 Hardware Installation**

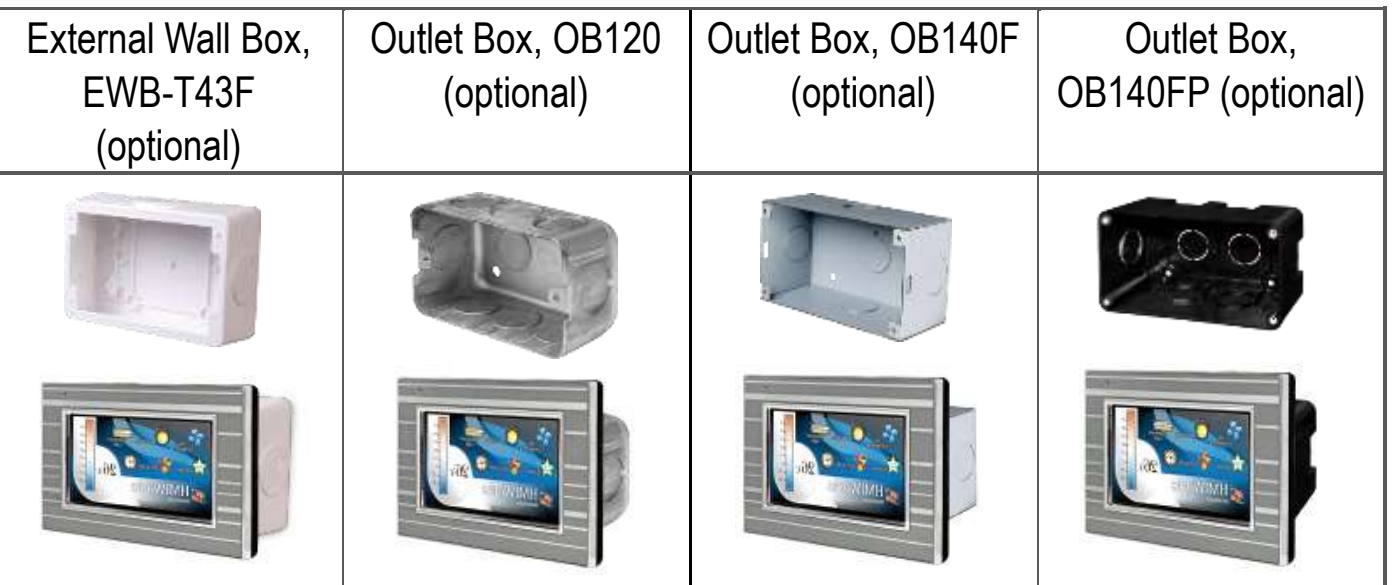

Technical support: [service@icpdas.com](mailto:service@icpdas.com) example and part of the P4

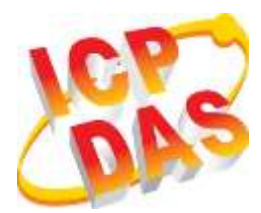

## **TPD-433-M2** 快速入門指南

**v1.1, 2019** 年 **1** 月

### 檢查配件

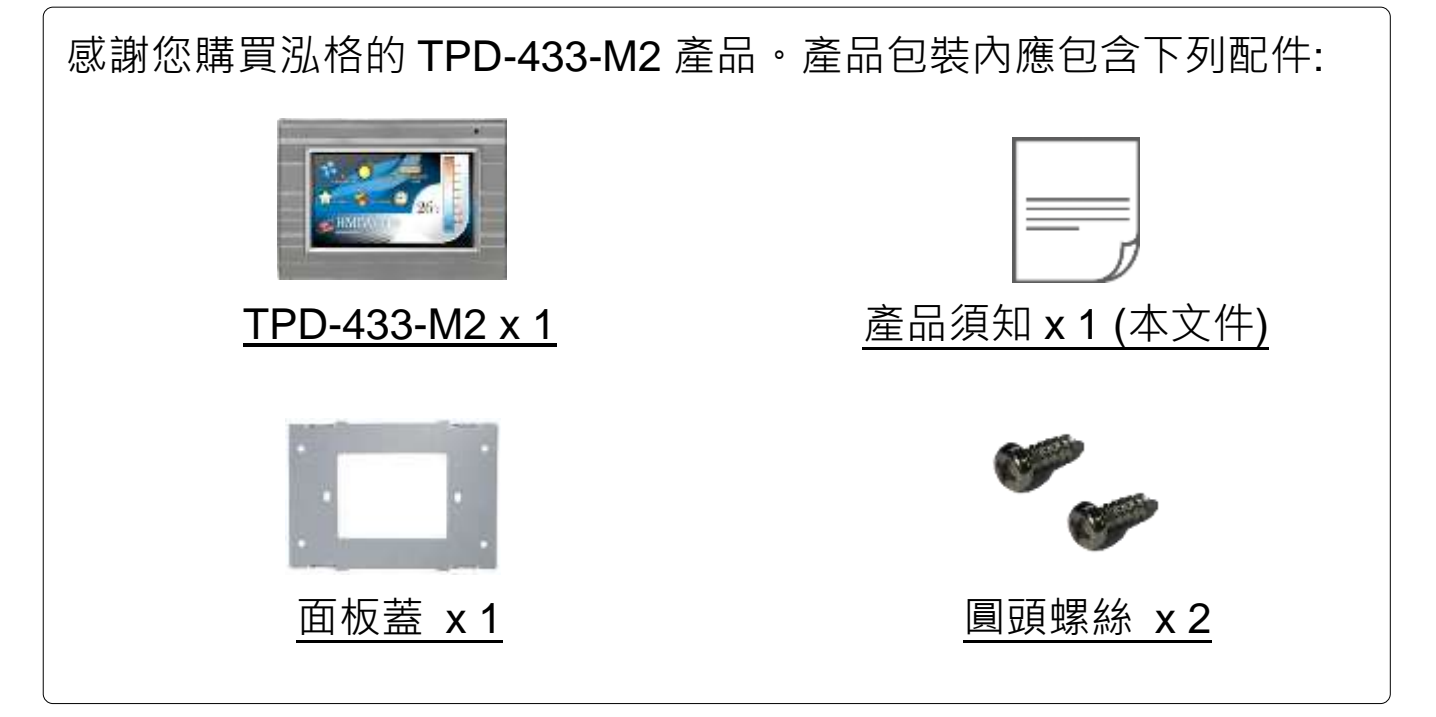

### 參考資訊

如果您是第一次使用 TPD-433-M2,請參閱 **TouchPAD** 硬體使用手 冊的 **"**第 **3** 章 啟動 **TouchPAD"** 來了解如何安裝免費的開發軟體 HMIWorks 並建立第一個專案以及更多詳細的相關資訊。

- 相關文件,如使用手冊、應用程式介面指南(API Reference) 等: <http://ftp.icpdas.com/pub/cd/touchpad/document/>
- 免費開發軟體, HMIWorks 版本 2.10.10 或以上版本: <http://ftp.icpdas.com/pub/cd/touchpad/setup/>

如有任何問題歡迎使用 E-mail 聯繫我們, 我們將會為您提供完善的咨 詢服務。

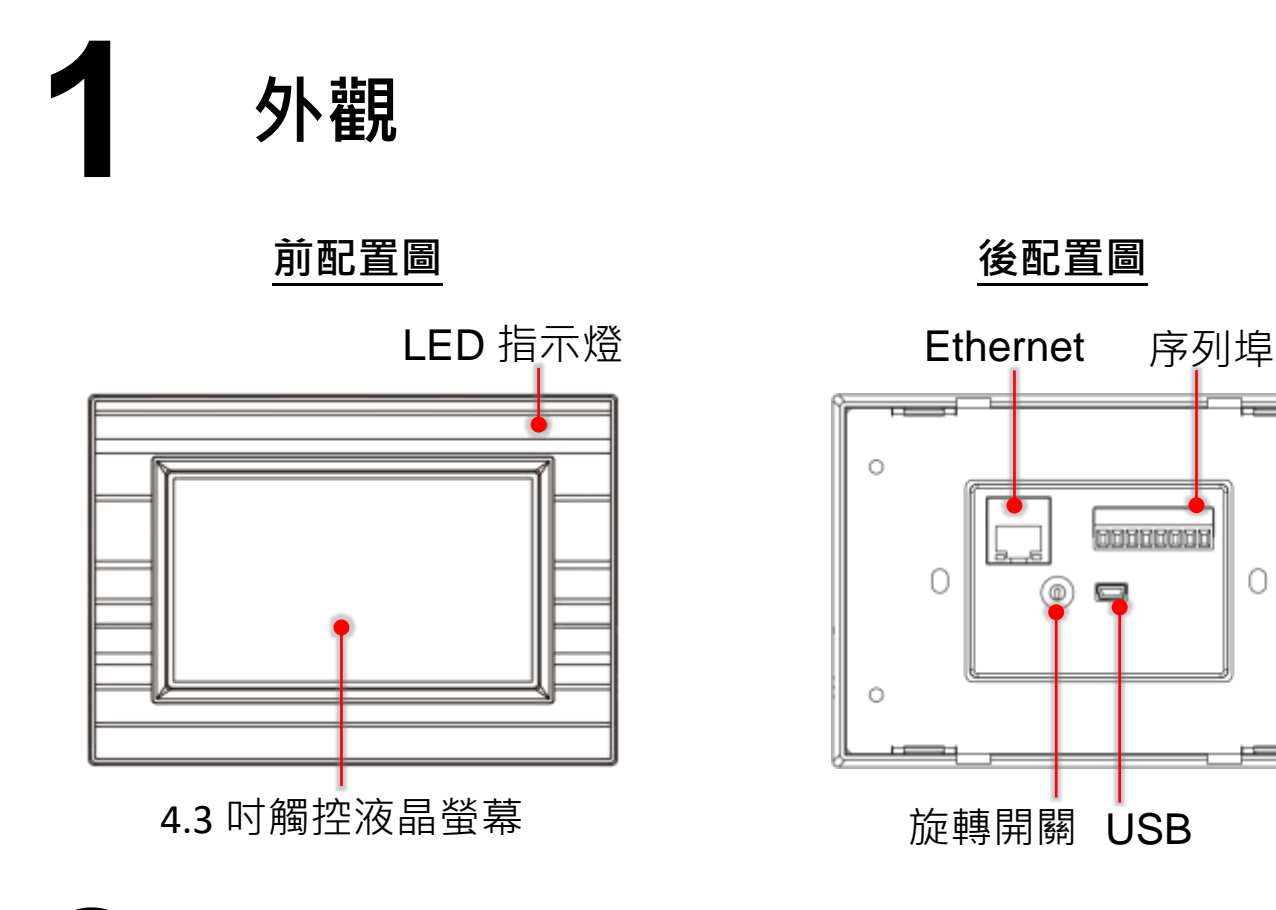

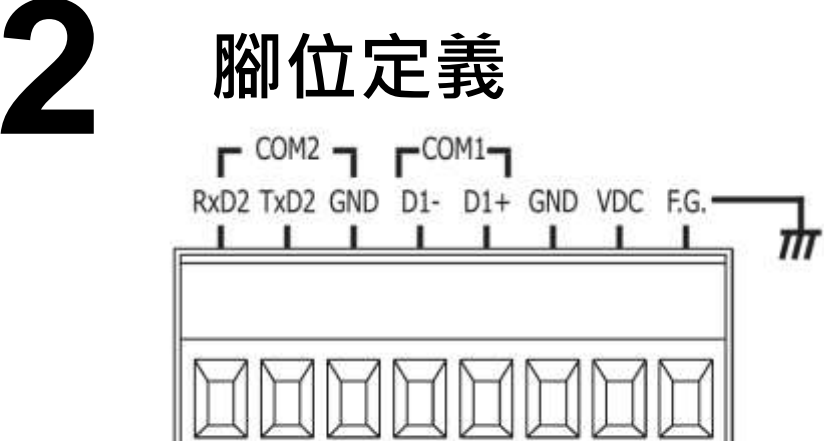

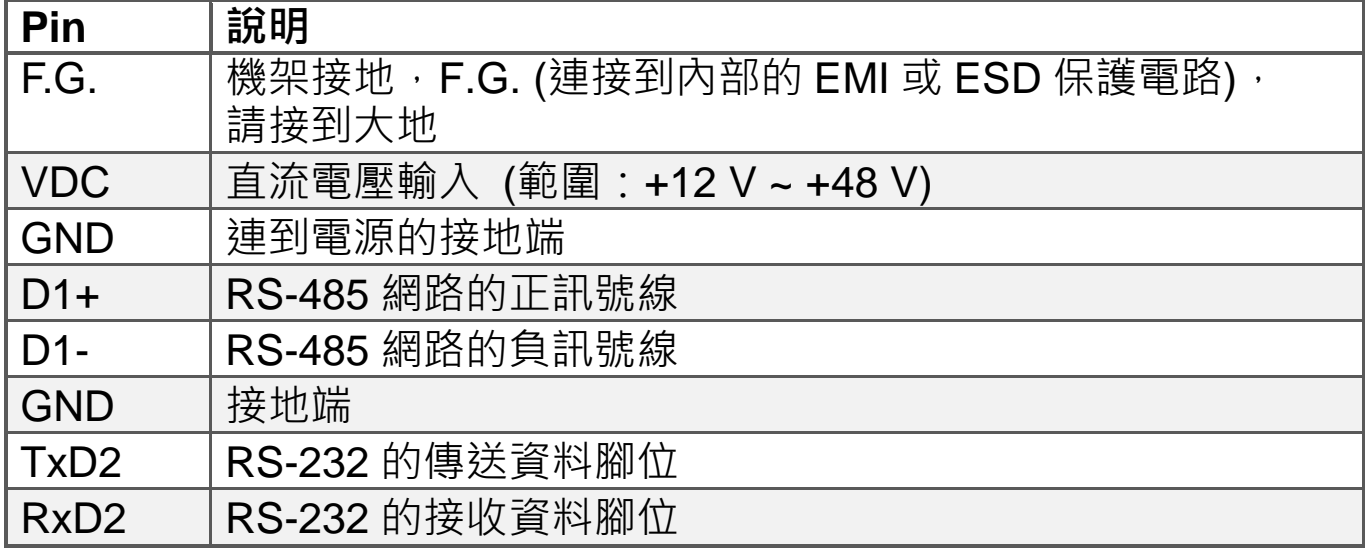

Technical support: [service@icpdas.com](mailto:service@icpdas.com) P6

 $\circ$ 

 $\circ$ 

0

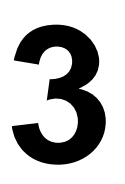

### **3** 旋轉開關及出廠預設值

#### 旋轉開關的配置模式定義**:**

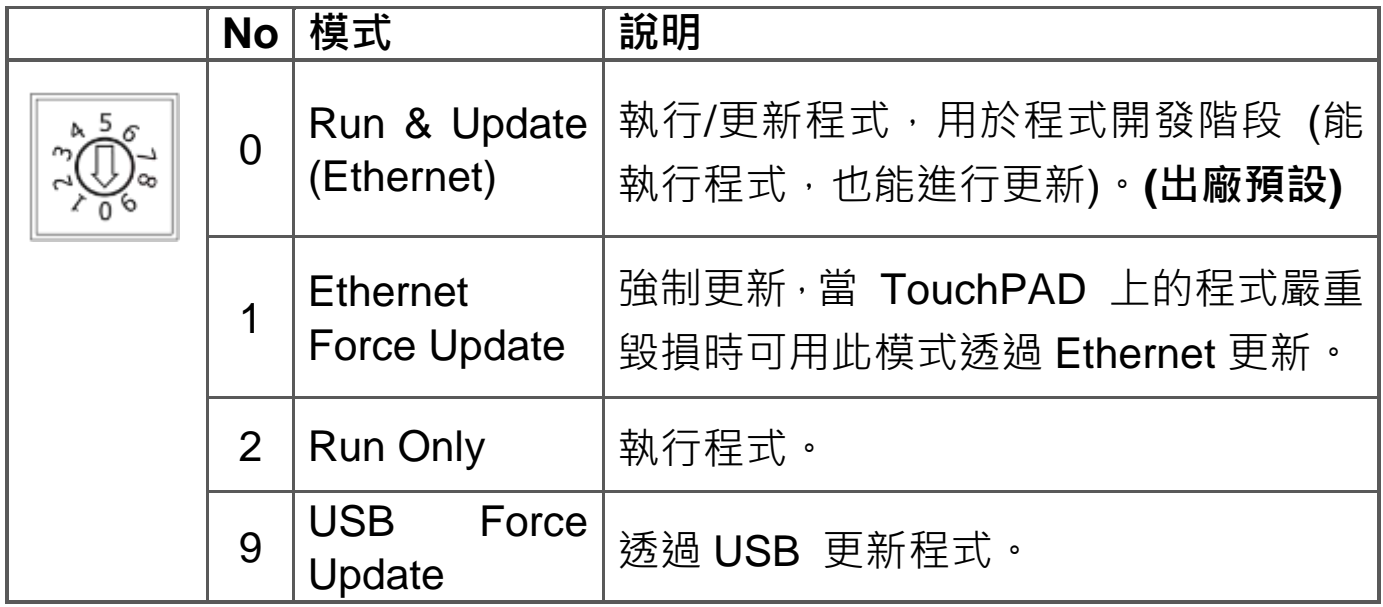

#### 網路設定出廠預設如下表**:**

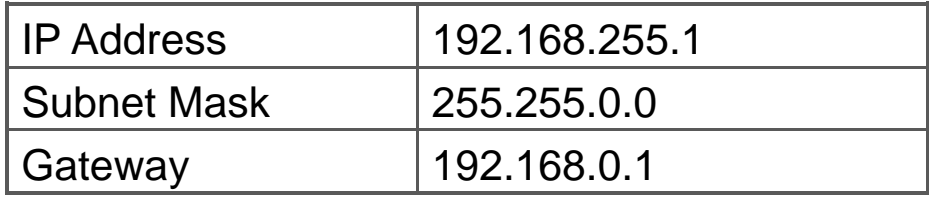

## **4** 第一次使用 **TPD-433-M2**

1. 如下圖所示,將電源和接地線連接完成。或是有 RJ-45 的乙太網路接 孔,可以準備一條網路線,透過乙太網路供電 (PoE)。然後將旋轉開關 (Rotary Switch) 轉到 0 (此時尚未供電)。

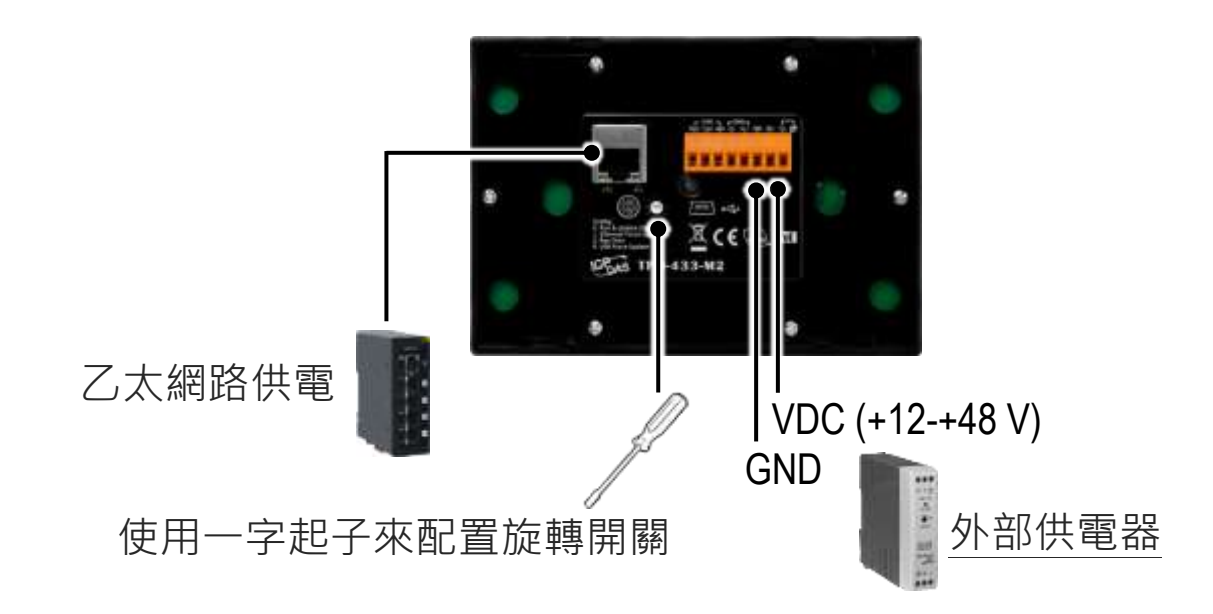

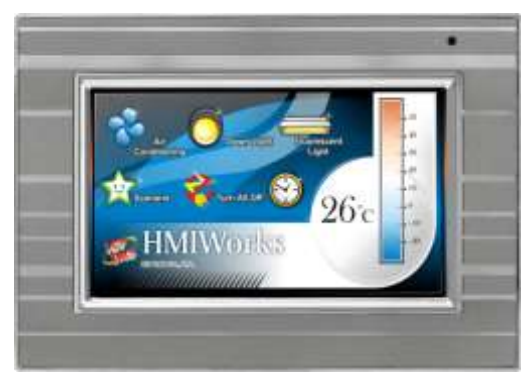

2. 開始供電給 TPD-433-M2, 等待約數秒的 開機時間,接著可以看到 TPD-433-M2 執行 出貨預附的程式如左圖所示。

3. 試著按一下 TPD-433-M2 螢幕上面的圖示, TPD-433-M2 會切到其他 的頁面。

# **5** 硬體安裝

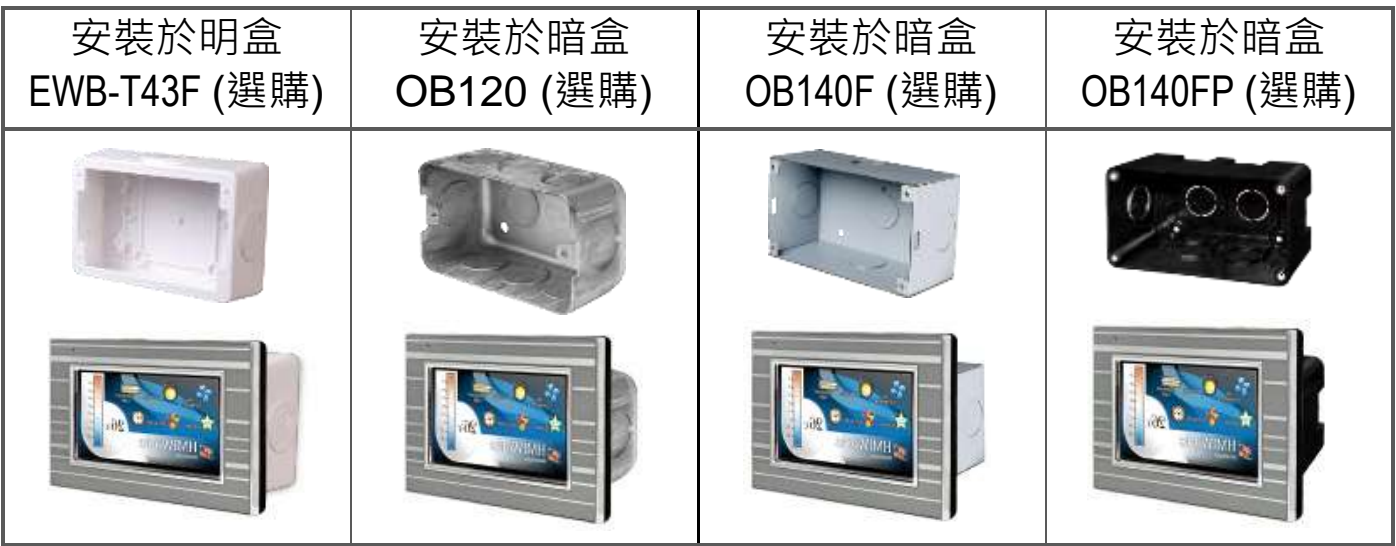